# Fisher Heat Pump Modbus IO Interface Board

# WHS-MBIO-001

## Kiegészítő vezérlés és Modbus RTU illesztő egység Fisher FHIF-WHS-81-101-120-121-160-161CE3 hőszivattyúkhoz

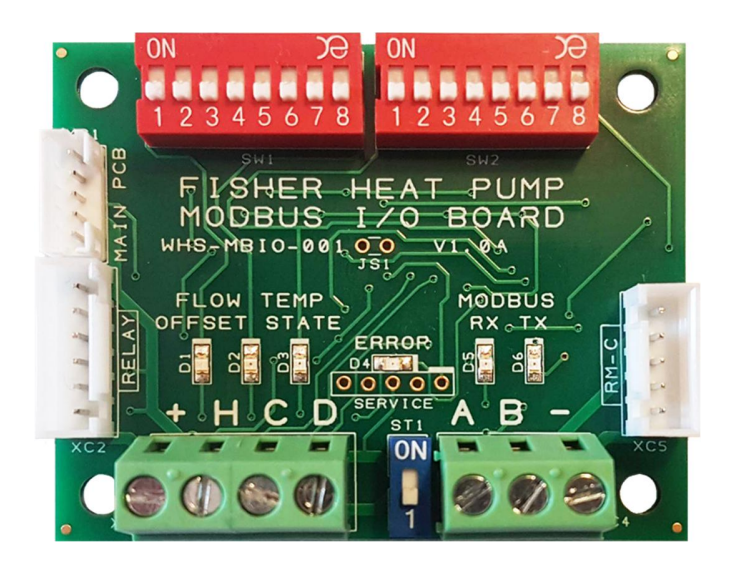

# Felhasználói útmutató

V1.1

#### 1. Termékismertető

Az illesztő egység lehetővé teszi a Fisher hőszivattyúk integrációját Modbus RTU (RS-485) hálózatokba, mely segítségével teljes távoli felügyelet és vezérlés valósítható meg.

Főbb jellemzők:

- Kompakt méret, a hőszivattyú beltéri egységébe gyárilag vagy utólagosan beépíthető kivitel.
- Közvetlen csatlakozási pontok a hőszivattyú beltéri egység vezérlő panelje és a vezetékes távvezérlő felé Fisher 5-wire kommunikációs portokon.
- Közvetlen csatlakozás a Modbus RTU (RS-485) hálózathoz. Az illesztő egység Modbus Slave eszköz, minden Modbus cím és soros kommunikációs beállítás támogatott, maximum 247db illesztő egység (hőszivattyú) csatlakoztatható egy Modbus RTU hálózatra.
- Konfigurálás a beépített DIP kapcsolókról és Modbus RTU-ról egyaránt lehetséges.
- Együtt működik a meglévő vezetékes távvezérlővel, mely megtartása mellett valós idejű teljes felügyelet és központi vezérlés lehetséges.

További vezérlési funkciók:

- Időjárás (külső hőmérséklet) követő szabályozás fűtés esetén maximum +/- 7 °C (Modbus-on keresztül +/- 8 °C), hűtés esetén maximum +/- 2 °C (Modbus-on keresztül +/- 4 °C) folyadék hőmérséklet eltolás tartományban a kültéri egység beépített vagy opcionálisan központi, Modbus-on szolgáltatott külső hőmérséklet alapjelre.
- Külön hűtés, fűtés, HMV hőmérséklet alapjel beállítás, üzemmódok közötti váltás esetén a tárolt alapjelek automatikus beállítása.
- Áramkimaradás után az utolsó üzemállapot visszaállítása.
- Digitális bemenetek üzemmód váltás vezérlésére, hőközponti vagy egyszerű szoba termosztát használata esetén, az előre beállított hűtés, fűtés vízhőmérsékletek használatával.
- Digitális kimenetek, opcionálisan relé modullal, a kiválasztott vagy az aktuális üzemmód jelzések átadására.
- Használati melegvíz készítése esetén elektromos fűtés rásegítés vezérlése.
- Használati melegvíz időszakos sterilizációjának (anti-legionella) vezérlése.

#### 2. Az illesztő egység bekötése

Az illesztő egység 5 csatlakozóval és sorkapoccsal rendelkezik:

- **XC1 Main PCB:** 5 vezetékes csatlakozás a hőszivattyú beltéri egység fő vezérlő paneljéhez, melyen a CN23 (Wire Control) csatlakozóra kell az illesztő egységet bekötni. A bekötéshez szükséges 40cm hosszú 5 eres vezetékköteg az illesztő egység tartozéka.
- **XC5 RM-C:** 5 vezetékes csatlakozás a hőszivattyú beltéri egységbe épített vezetékes távvezérlőhöz. A bekötéshez szükséges 5 eres vezeték a hőszivattyú tartozéka.
- **XC2 Relay:** 6 vezetékes csatlakozás a hőszivattyú beltéri egységbe opcionálisan beépíthető potenciál független relé kimenetekhez. A csatlakozó használható az opcionális relé panel nélkül is DC 12-24V-os PLC rendszerekkel közvetlen összeköttetésben, villamos leválasztás nélkül.
- **XC3 H/C/D sorkapocs:** 3db digitális bemenet a hőszivattyú külső vezérléséhez. **A sorkapocsra hálózati 230V-os feszültséget kötni TILOS!**
- **XC4 Modbus A/B sorkapocs:** Modbus RTU hálózat RS-485 bekötése, opcionálisan földelési ponttal a kommunikációs kábel árnyékolásának bekötésére. Megfelelő bekötés és működő Modbus kommunikáció esetén a Modbus Tx és Rx LED-ek villogása jelzi az adatforgalmat.

Javasolt kábel típus a Modbus kommunikációra: LIYCY 2x0,5 mm<sup>2</sup> 400m-nél hosszabb kábelezés esetén 0,75 mm2

Az RS-485 busz maximális kábelezési távolsága 1200 méter, minden eszközt sorban kell felfűzni. Elágazások, hurok vagy csillag topológia nem megengedett. A jelvisszaverődés elkerülése és a maximális kábelezési lehetőségek biztosítása érdekében a busz mindkét végén 120Ω-os lezáró ellenállásnak kell lennie. (Az illesztő egység esetében ez a 120Ω-os lezárás a Modbus sorkapocs melletti kék színű ST1 DIP kapcsolóval aktiválható.) Az illesztő egység a legmodernebb hibatűrő, 1/8 terheléses RS-485 meghajtóval van ellátva, így külön RS-485 hibatűrő előfeszítés nem szükséges a működéséhez.

#### 2.1. XC3 H/C/D üzemmód választó bemenetek bekötése:

A H/C/D üzemmód választó bemenetek.

Használhatók feszültségmentes bemenetként, ekkor az XC3 "+" kapcsával rövidre zárva lehet aktiválni őket (bal oldali ábra).

Továbbá használhatók külső DC 12-24V feszültséggel is, ekkor feszültséget kell a bemenetekre kapcsolni az aktiválásukhoz (jobb oldali ábra).

**A bemenetekre hálózati 230V-os feszültséget kapcsolni TILOS!** 

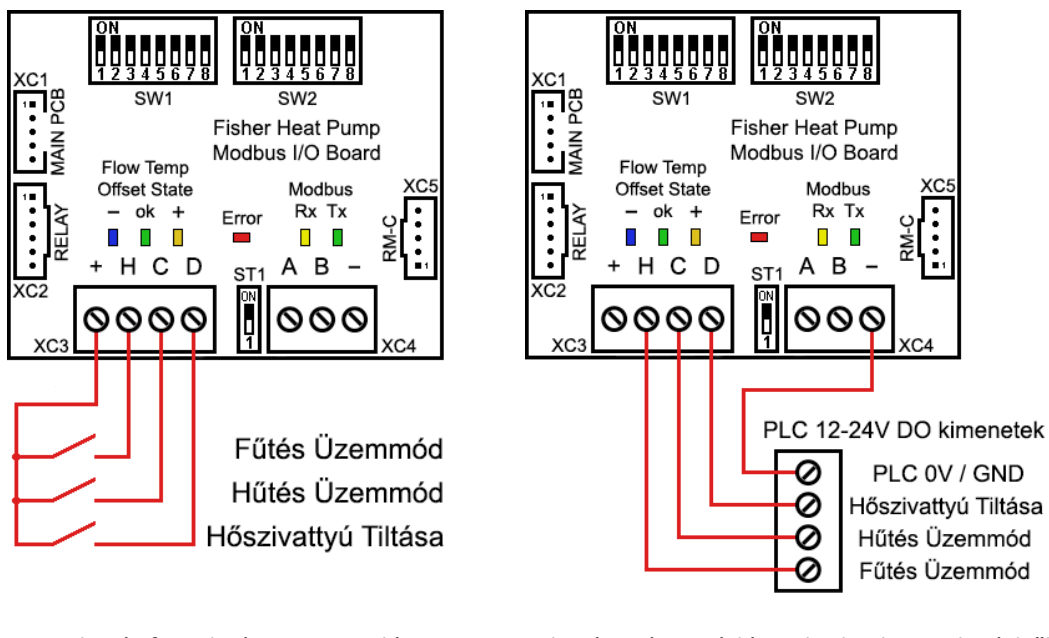

Bekötés feszültségmentes relé kontaktusokkal

Bekötés más vezérléstechnikai berendezésből DC 12-24V-os idegen feszültséggel

A "H" fűtési és "C" hűtési üzemmód választó bemenet csak akkor használható, ha az SW1 [8] DIP kapcsolóval engedélyezve van a külső üzemmód választás.

A "D" hőszivattyú tiltás bemenet mindig használható, aktiválása esetén a hőszivattyú kikapcsol, és a vezetékes távvezérlőn az "OF" hibakód jelenik meg. A tiltás megszüntetése után a hőszivattyú abban az üzemmódban indul újra melyben a tiltás előtt üzemelt.

#### 2.2. XC2 Relay kimenetek bekötése:

A relé kimenetek DC 12-24V open drain (open collector) kimenetek, elsődlegesen az opcionális relé modul csatlakoztatására.

Lehetőség van azonban DC 12-24V-os PLC rendszerekkel közvetlenül is összekötni az opcionális adapter kábel segítségével. Ebben az esetben a kimenetek invertáltak, azaz a logikai "0" jelenti az aktív kimenetet (lásd az alábbi két ábrát).

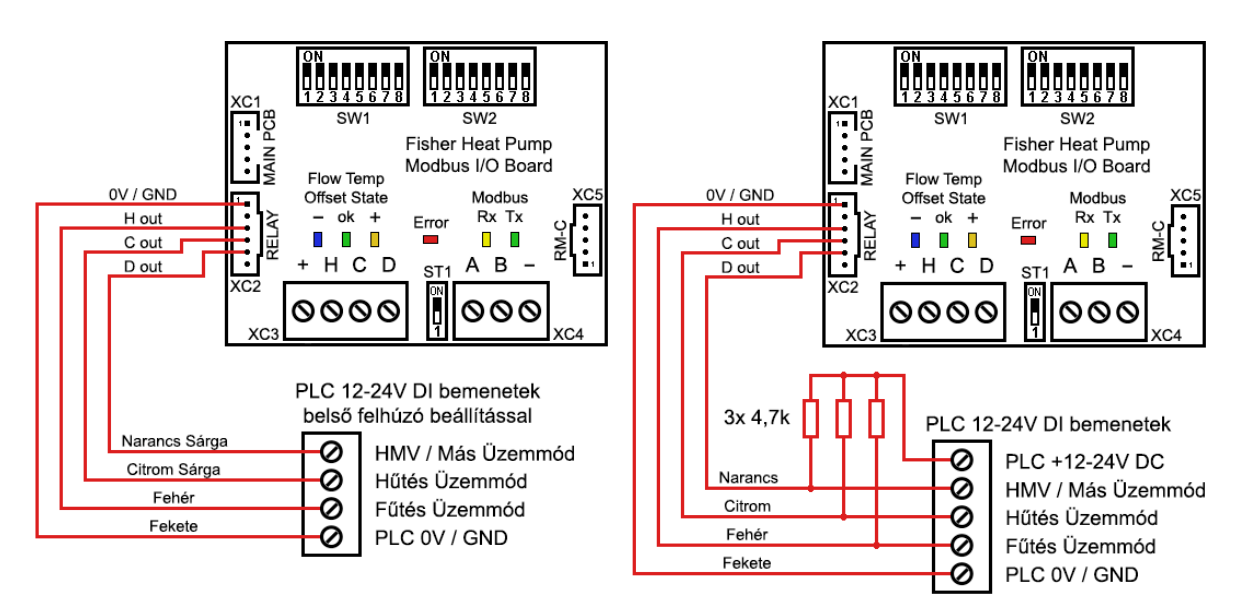

Bekötés más vezérléstechnikai berendezésből DC 12-24V-os idegen feszültséggel

Bekötés más vezérléstechnikai berendezésből DC 12-24V-os idegen feszültséggel, és külön felhúzó ellenállásokkal

Az open drain kimenetek miatt a kapcsolódó rendszerben felhúzó ellenállások szükségesek a kapcsolódó rendszer feszültség szintjére. Amennyiben ezt a bemeneti opciót nem tartalmazza a kapcsolódó vezérlő egység (PLC), külső felhúzó ellenállások használata szükséges, jellemzően 4,7- 10 kΩ körüli értékkel.

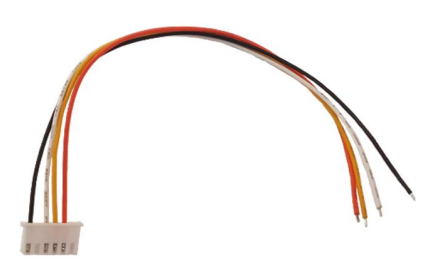

Az XC2 Relay csatlakozó opcionális csatlakozó kábele

#### 3. Az illesztő egység gyors beállítása

#### 3.1. Az SW-1 DIP kapcsoló beállításai

A DIP kapcsolóval a hőszivattyú különböző konfigurációs beállításait lehet elvégezni. A DIP kapcsoló átállítása után a módosított beállítások azonnal érvényesülnek, az illesztő egységet nem kell újraindítani. A DIP kapcsolók pozíciónként ki vagy be kapcsolhatók:

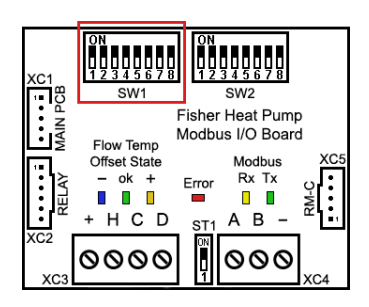

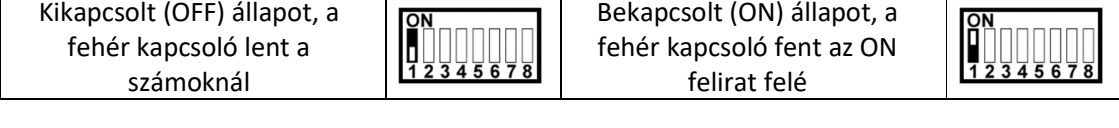

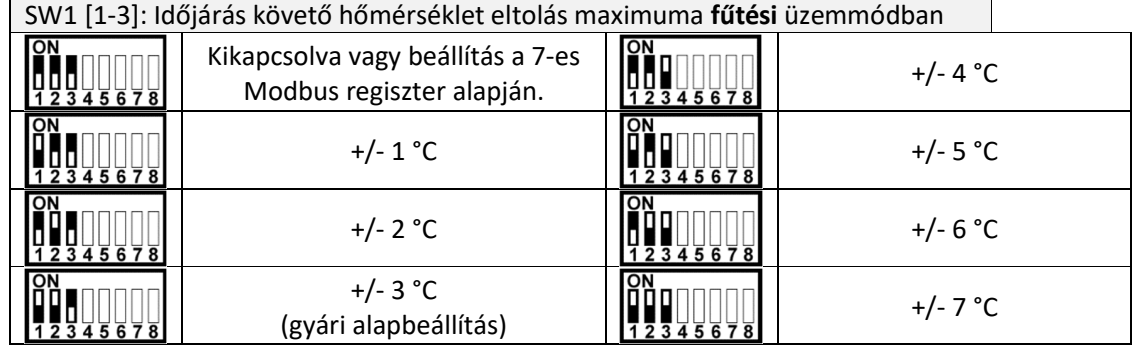

További fűtési hőmérséklet eltolás maximum értékek is beállíthatók a 7-es Modbus regiszter segítségével +/- 0 – 8 °C tartományban. A regiszter gyári alapbeállítása 0 (kikapcsolva). Az időjárás követő szabályozás kikapcsolása a DIP kapcsoló nullás beállításával és ezzel együtt a 7-es Modbus regiszter 0-ra állításával lehetséges.

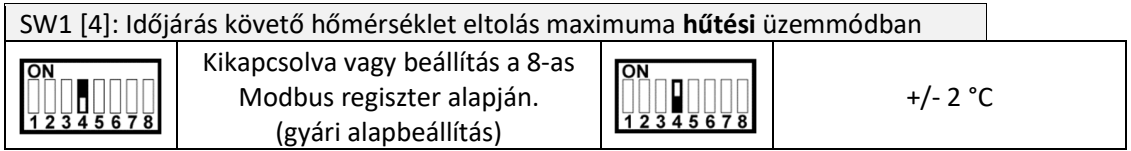

További hűtési hőmérséklet eltolás maximum értékek is beállíthatók a 8-as Modbus regiszter segítségével +/- 0 – 4 °C tartományban. A regiszter gyári alapbeállítása 0 (kikapcsolva). Az időjárás követő szabályozás kikapcsolása a DIP kapcsoló nullás beállításával és ezzel együtt a 8-as Modbus regiszter 0-ra állításával lehetséges.

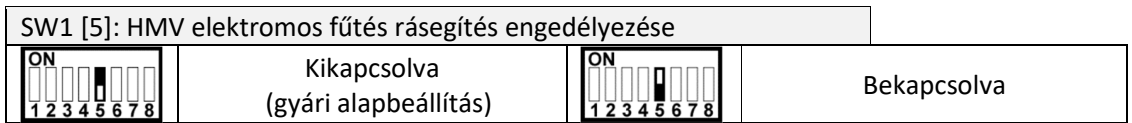

**FONTOS!** A használati melegvíz elektromos fűtés rásegítést csak akkor engedélyezzük, ha a HMV tartály rendelkezik villamos fűtéssel, és azt a hőszivattyú vezéreli! Ellenkező esetben a HMV üzemmód nem fog megfelelően működni!

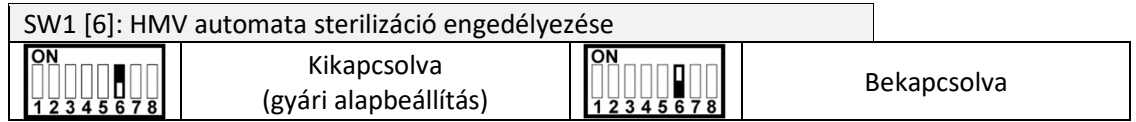

**FONTOS!** A használati melegvíz automatikus sterilizációt csak akkor engedélyezzük, ha a HMV tartály rendelkezik villamos fűtéssel, és azt a hőszivattyú vezéreli! Ellenkező esetben a HMV üzemmód nem fog megfelelően működni!

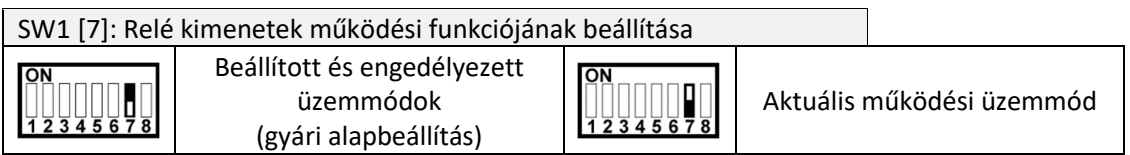

A relé kimenetek működése Kikapcsolt állapotban (Beállított és engedélyezett üzemmódok):

- H kimenet: Aktív, ha a hőszivattyú fűtési üzemmódba van állítva.
- C kimenet: Aktív, ha a hőszivattyú hűtési üzemmódba van állítva.
- D kimenet: Aktív, ha sem a hűtési sem a fűtési üzemmód nincs engedélyezve, vagy ha a hűtési és fűtési üzemmód éppen nem érhető el az alábbi okok miatt:
	- o HMV készítés van folyamatban
	- o HMV sterilizáció van folyamatban
	- o A kültéri egység Defrost jégmentesítést végez

Mindhárom kimenet Inaktív, ha a hőszivattyú ki van kapcsolva.

A relé kimenetek működése Bekapcsolt állapotban (Aktuális működési üzemmód):

- H kimenet: Aktív, ha a hőszivattyú fűtési üzemmódban működik.
- C kimenet: Aktív, ha a hőszivattyú hűtési üzemmódban működik.
- D kimenet: Aktív, ha a hőszivattyú HMV vagy HMV sterilizáció üzemmódban működik.

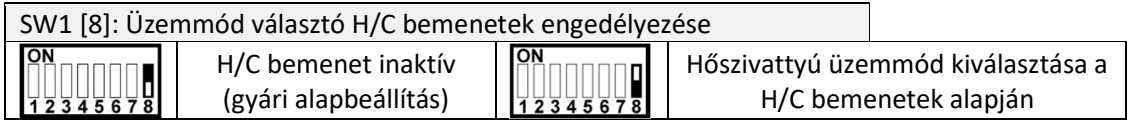

A H/C bemenetek engedélyezésével a hőszivattyú kívánt üzemmódja a H fűtés vagy a C hűtés bemenetre adott vezérléssel választható ki. Ebben az esetben a vezetékes távvezérlőn az üzemmód választási és ki/bekapcsolási lehetőségek felül lesznek írva a külső bemenet által, de más funkciók, pl. a kívánt hőmérséklet értékek beállításai, és a visszajelzések elérhetőek.

HMV üzemmód nélkül, amennyiben a H és C bemenet is inaktív a hőszivattyú kikapcsol. A távvezérlőn nem lehet üzemmódot váltani és a hőszivattyút ki/bekapcsolni.

HMV üzemmóddal, amennyiben a H és C bemenet is inaktív a hőszivattyú HMV üzemmódba kapcsol, vagy kikapcsol. A távvezérlőn az üzemmód és ki/bekapcsoló gombokkal értelemszerűen lehet a HMV üzemmódot ki/bekapcsolni. A HMV üzemmód ki/bekapcsolt állapotát az illesztő egység elmenti, és áramszünet után visszaállítja a legutolsó HMV üzemmódot.

#### 3.2. Az SW-2 (Modbus) DIP kapcsoló beállításai

A DIP kapcsolóval az illesztő egység Modbus címét és soros port paramétereit lehet kiválasztani, melyek csak akkor aktívak amennyiben a beállított cím nem nulla. A DIP kapcsolón beállított nullás cím esetén (sebesség és paritás beállításoktól függetlenül) a Modbus címet és soros port paramétereket a megfelelő Modbus regiszterek (9904 – 9906) alapján állítja be az illesztő egység, melyek gyári alapbeállítása 1-es cím és 9600 8N1. A DIP kapcsoló átállítása után a módosított beállítások azonnal érvényesülnek, az illesztő egységet nem kell újraindítani.

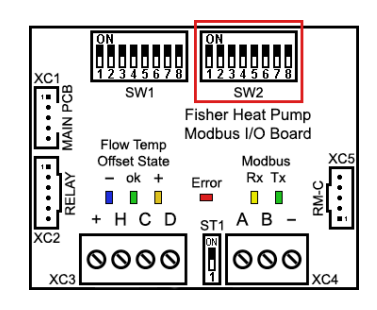

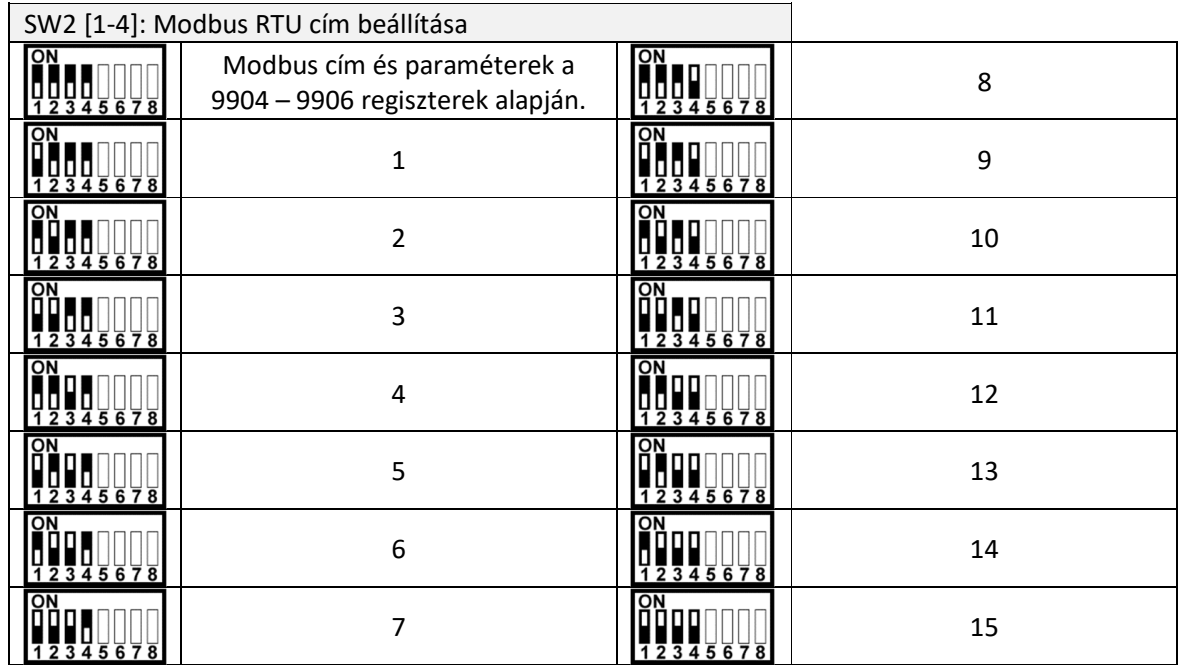

További Modbus címek is beállíthatók a 9904-es Modbus regiszter segítségével.

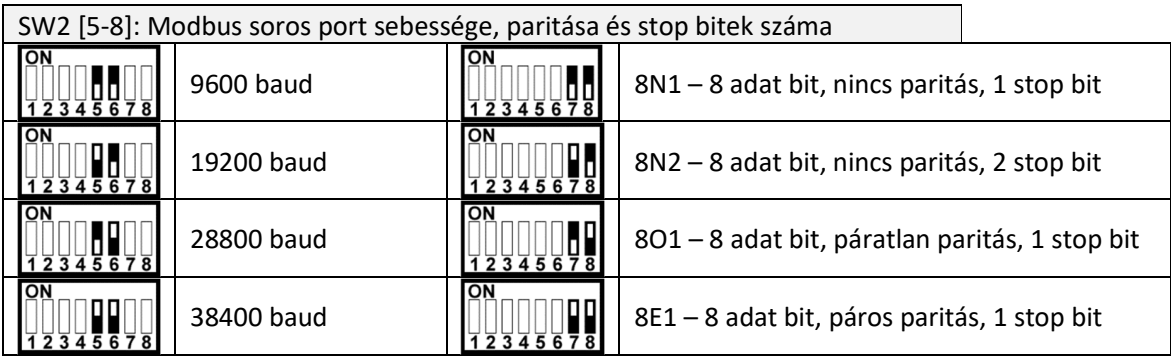

További soros port sebességek is beállíthatók a 9905-ös Modbus regiszter segítségével.

#### 4. Vezérlési funkciók működése és beállítása

#### 4.1. Időjárás (külső hőmérséklet) követő szabályozás

A hőszivattyú időjárás (külső hőmérséklet) követő szabályozása fűtés és hűtés üzemmódban is lehetséges a kilépő folyadék hőmérséklet automatikus eltolásával, korrekciójával.

A szabályzáshoz a kültéri egység beépített hőmérséklet mérése (T4 Outdoor Temperature) szolgáltatja a külső hőmérsékletet, de opcionálisan lehetőség van központi, Modbus-on szolgáltatott (Register 10) külső hőmérséklet alapjel használatára is.

A külső hőmérséklet határértékek mindkét módban rögzítettek, a szükséges maximális folyadék hőmérséklet eltolás értékét az SW1 DIP kapcsolóval vagy Modbus-on lehet beállítani.

A távvezérlőn (vagy Modbus-on) mindig az üzemmódnak megfelelő kívánt hűtési vagy fűtési középponti értéket (setpoint) kell beállítani, és ezt is lehet lekérdezni.

#### 4.1.1. Aktuális hőmérséklet eltolás visszajelzése

A hőmérséklet eltolás visszajelzésére az illesztő egységen 3 LED található a bal oldalon "Flow Temp Offset State" felirattal.

A bal oldali kék LED felvillanásai a hőmérséklet alapjel csökkentését jelzik, a jobb oldali narancs LED felvillanásai a hőmérséklet alapjel növelését jelzik vissza. 1 felvillanás 1 °C eltolást jelent, 2 felvillanás 2 °C eltolást, és így tovább. A gyors felvillanások után egy hosszabb szünet jelzi a számolás végét.

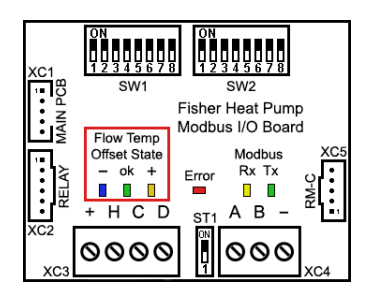

A középső zöld LED a 0 °C korrekciót jelzi vissza, és hogy aktív a hőmérséklet eltolás szabályozása. Amennyiben egyik LED sem világít vagy villog, a hőmérséklet eltolás funkció inaktív. A hőmérsékelt eltolás aktuális értékre lekérdezhető a 9-es Modbus regiszterből is.

A hőmérséklet eltolás működése rejtve marad a hőszivattyú távvezérlőjén, melyen mindig a beállított üzemmódnak megfelelő hűtési vagy fűtési középponti érték (setpoint) jelenik meg.

#### 4.1.2. Folyadék hőmérséklet eltolás fűtési üzemmódban

Fűtési üzemmódban maximum +/- 8 °C folyadék hőmérséklet eltolás lehetséges a külső hőmérséklet függvényében.

0 °C külső hőmérséklet (középpont) esetén nincsen korrekció, a maximális pozitív eltolást -15 °C, a maximális negatív eltolást +15 °C külső hőmérséklet esetén éri el a szabályozás. A szélső értékek között lineáris a karakterisztika.

A maximális eltolás értékét az SW1 [1-3] DIP kapcsolóval lehet 0 – 7 °C között

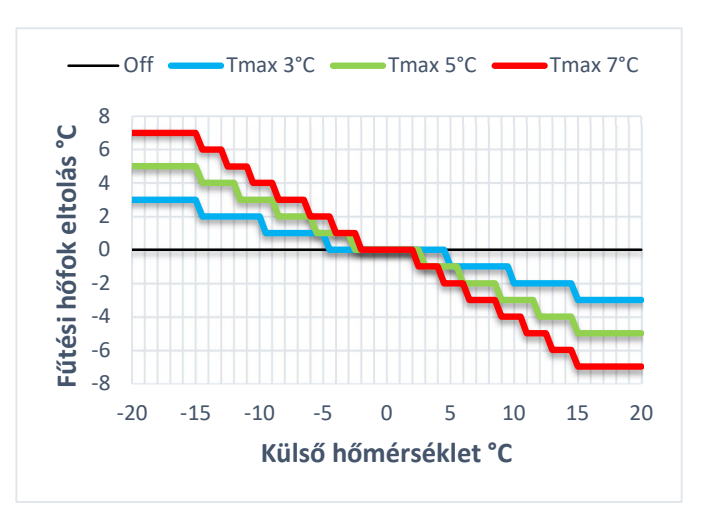

beállítani, vagy a DIP kapcsoló 0 állása esetén a 7-es Modbus regiszter beállításával 0 – 8 °C közötti tartományban, egész fokonként. A regiszter olvasása mindig az aktuális szabályzási értéket adja vissza, azaz a DIP kapcsolón beállított értéket, ha az nem nulla. Amennyiben a DIP kapcsoló és a Modbus regiszter is 0 értéken áll, a fűtési hőmérséklet eltolás funkció inaktív.

### 4.1.3. Folyadék hőmérséklet eltolás hűtési üzemmódban

Hűtési üzemmódban maximum +/- 4 °C folyadék hőmérséklet eltolás lehetséges a külső hőmérséklet függvényében.

+25 °C külső hőmérséklet (középpont) esetén nincsen korrekció, a maximális pozitív eltolást +15 °C, a maximális negatív eltolást +35 °C külső hőmérséklet esetén éri el a szabályozás. A szélső értékek között lineáris a karakterisztika.

A maximális eltolás értékét az SW1 [4] DIP kapcsolóval lehet 0 vagy 2 °C-ra beállítani,

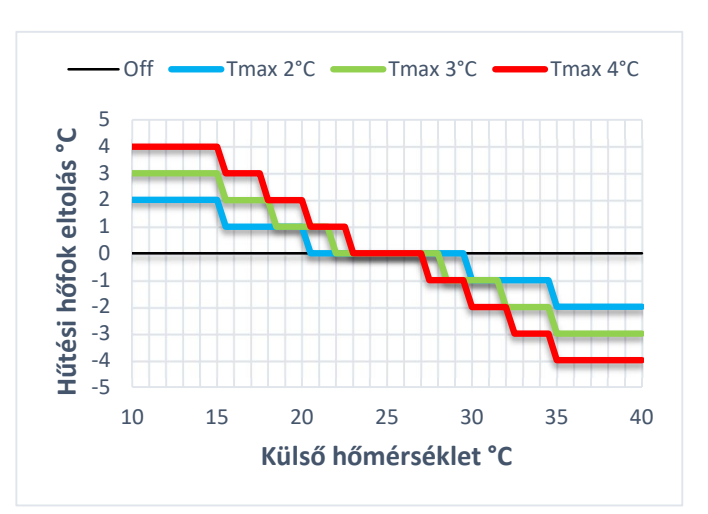

vagy a DIP kapcsoló 0 állása esetén a 8-as Modbus regiszter beállításával 0 – 4 °C közötti tartományban, egész fokonként. A regiszter olvasása mindig az aktuális szabályzási értéket adja vissza, azaz a DIP kapcsolón beállított értéket, ha az nem nulla. Amennyiben a DIP kapcsoló és a Modbus regiszter is 0 értéken áll, a hűtési hőmérséklet eltolás funkció inaktív.

### 4.1.4. Központi külső hőmérséklet alapjel használata (Modbus vezérlésen keresztül)

Központi külső hőmérséklet alapjel használata a 10-es Modbus regiszter segítségével lehetséges. A regiszter bekapcsolás utáni alapállapota 32767 (0x7FFF), mely a funkció kikapcsolt állapotát jelenti, ekkor a szabályozás a kültéri egység beépített hőmérséklet mérését (T4 kültéri hőmérséklet) használja.

A regiszter periodikus írásával a központi felügyeleti rendszer be tudja táplálni az aktuális külső hőmérsékletet. Az elfogadott érték tartomány -30 – +60 °C között lehet 0.1 °C felbontással. -300-as érték felel meg -30 °C-nak, 600-as érték +60 °C-nak, a regiszter int16 formátumú. A külső hőmérséklet alapjel kikapcsolása a 10-es regiszterbe írt 32767 (0x7FFF) értékkel lehetséges.

Amennyiben 5 percig nem történik érvényes Modbus írás művelet a 10-es regiszterbe, a szabályozás biztonsági okok miatt automatikusan visszakapcsol a kültéri egység alapjelére.

A központi külső hőmérséklet (10-es regiszter) csak az időjárás követő szabályozáshoz van felhasználva, valamint használata esetén a vezetékes távvezérlőn is ez a központi külső hőmérséklet látható.

A hőszivattyú kültéri és beltéri egységének szabályozása továbbra is a T4 kültéri hőmérséklet mérést használja, a spot chek-ekkel továbbra is ezt az értéket lehet megjeleníteni, valamint a 14-es Modbus regiszterben is változatlanul elérhető.

#### 4.2. Használati melegvíz elektromos fűtés rásegítés

A funkció az SW1 [5] DIP kapcsoló bekapcsolásával engedélyezhető, mely automatikusan vezéreli a HMV tartályba épített villamos fűtést (HMV tartály opció, nem része a hőszivattyúnak).

Amennyiben a HMV tartály felfűtése a HMV üzemmód indulásától számítottan egy meghatározott időn (DHW Electric Heating Assistance Time, gyári alapbeállításon 50 perc) belül nem éri el a kívánt értéket (DHW Setpoint) és a belső hőcserélő kilépő víz hőmérséklete (Tw\_out) 50 °C felett van, a HMV tartály villamos fűtése bekapcsol.

Az üzemmód működése közben az alábbi jelzések jelennek meg a vezetékes távvezérlőn:

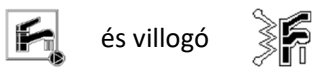

Tw\_out 55 °C hőmérsékletig a villamos fűtés és a hőszivattyú párhuzamosan üzemel, felette a hőszivattyú lekapcsol és csak a villamos fűtéssel éri el a HMV tartály a kívánt hőmérsékletet.

A kívánt HMV tartály hőmérséklet elérése (vagy maximum 3 óra) után a villamos fűtés kikapcsol, és a hőszivattyú visszakapcsol a kívánt üzemmódra (fűtés vagy hűtés). Amennyiben a 3 órás idő korlát miatt kapcsolt ki a funkció, úgy az elektromos HMV fűtés rásegítés tiltva marad, amíg a HMV tartály a következő felfűtési ciklusban nem éri el a kívánt hőmérsékletet.

A funkció engedélyezett állapota lekérdezhető a 21-es Modbus regiszteren, az időzítő igény esetén módosítható 15 – 90 perc között a 22-es Modbus regiszter írásával (mely beállítást az illesztő egység áramszünet esetére elment az EEPROM memóriájába), a HMV tartály aktuális fűtési ideje lekérdezhető a 23-as Modbus regiszteren. A Villamos fűtés tényleges működése a 27-es regiszter (Hőszivattyú relé kimenetek állapota) 6-os bitjén ellenőrizhető.

Az üzemmód akkor kapcsol be, ha a Regiszter 23 (HMV elektromos fűtés rásegítés időzítő értéke) >= Regiszter 22 (HMV elektromos fűtés rásegítés idő beállítása), és a Regiszter 13 (Tw\_out) >= 500. Az üzemmód kikapcsol, ha Regiszter 16 (T7 HMV tartály hőmérséklet) >= Regiszter 6 (HMV tartály vízhőmérséklet alapérték).

#### 4.3. Használati melegvíz automatikus sterilizációja (anti-legionella)

A funkció az SW1 [6] DIP kapcsoló bekapcsolásával engedélyezhető, mely automatikusan vezéreli a HMV tartály időszakos sterilizációját, használatához a HMV tartályba épített villamos fűtés szükséges (HMV tartály opció, nem része a hőszivattyúnak).

A hőszivattyú első bekapcsolásától vagy az üzemmód legutóbbi aktiválásától számolva egy meghatározott idő elteltével (HMV automatikus sterilizáció idő beállítása, gyári alapbeállításon 7 nap) indítja a HMV sterilizációt.

Az üzemmód működése közben az alábbi jelzések jelennek meg a vezetékes távvezérlőn:

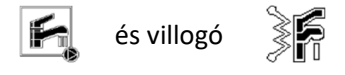

Az üzemmód közben Tw\_out 50 °C hőmérsékletig a hőszivattyú HMV módban fűti fel a HMV tartályt, majd Tw\_out 55 °C hőmérsékletig a villamos fűtés és a hőszivattyú párhuzamosan üzemel, felette a hőszivattyú lekapcsol és csak a villamos fűtéssel éri el a HMV tartály a 70 °C hőmérsékletet.

A 70 °C HMV sterilizációs hőmérsékletet 30 percig tartja a program, majd az üzemmód kikapcsol. Amennyiben a HMV tartályt nem sikerül felfűteni 70 °C-ra, úgy a program 3 óra múlva szintén kikapcsol, és a hőszivattyú visszakapcsol a kívánt üzemmódra (fűtés vagy hűtés).

A funkció engedélyezett állapota lekérdezhető a 24-es Modbus regiszteren, az időzítő igény esetén módosítható 1 – 30 nap között a 25-ös Modbus regiszter írásával (mely beállítást az illesztő egység áramszünet esetére elment az EEPROM memóriájába), a program legutóbbi működése óta eltelt idő lekérdezhető a 26-os Modbus regiszteren.

Az üzemmód akkor kapcsol be, ha a Regiszter 26 (HMV automatikus sterilizáció időzítő értéke) >= Regiszter 25 (HMV automatikus sterilizáció idő beállítása).

#### 5. Modbus címzések és regiszterek

A hőszivattyú vezérlése és állapot lekérdezése Modbus regisztereken keresztül is elérhető.

Az illesztő egység alapvetően holding regisztereket használ (Modbus function 6), de a regiszterek olvasása lehetséges input regiszter (Modbus function 3) parancsokkal is. A regiszter táblázatban az R a csak olvasható, az R/W az írható és olvasható regisztereket jelöli. A regiszterek írására a Modbus function 6 (preset single register) és function 16 (preset multiple registers) is támogatott, csak olvasható regiszter írása esetén Modbus hibával válaszol az illesztő egység.

A regiszterek típusa lehet előjeles 16 bites szám (int16), előjel nélküli 16 bites szám (uint16), vagy két szomszédos regiszter összefogásával 32 bites egész szám is (unit32).

A hőmérséklet értékek 0,1 °C felbontásúak, úgy hogy a hőmérséklet érték 10-szerese van a regiszterben tárolva előjeles 16 bites egész számként. A valódi hőmérséklethez a regiszter értékét el kell osztani 10-el.

Az EEPROM oszlopban vannak jelölve, hogy melyik regisztereket menti el az illesztő egység áramszünet és/vagy újra indulás esetére.

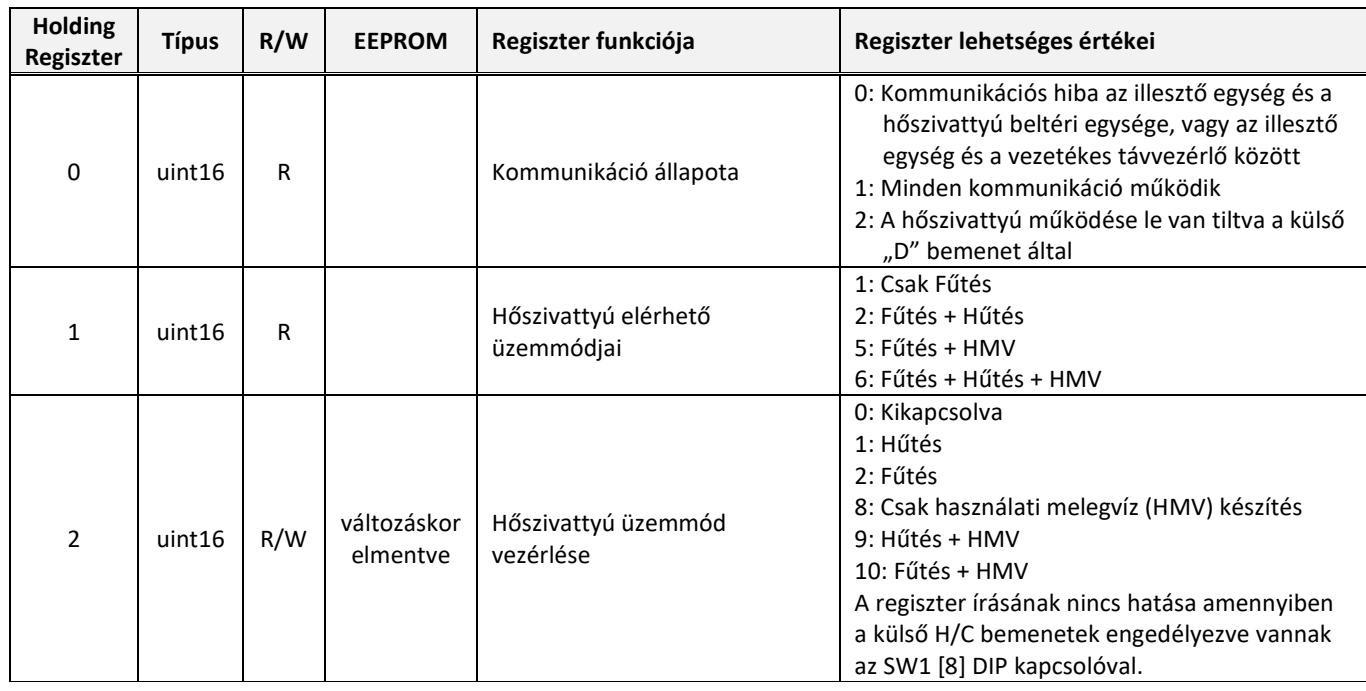

### 5.1. Hőszivattyú működésével kapcsolatos Modbus regiszterek (0 – 30)

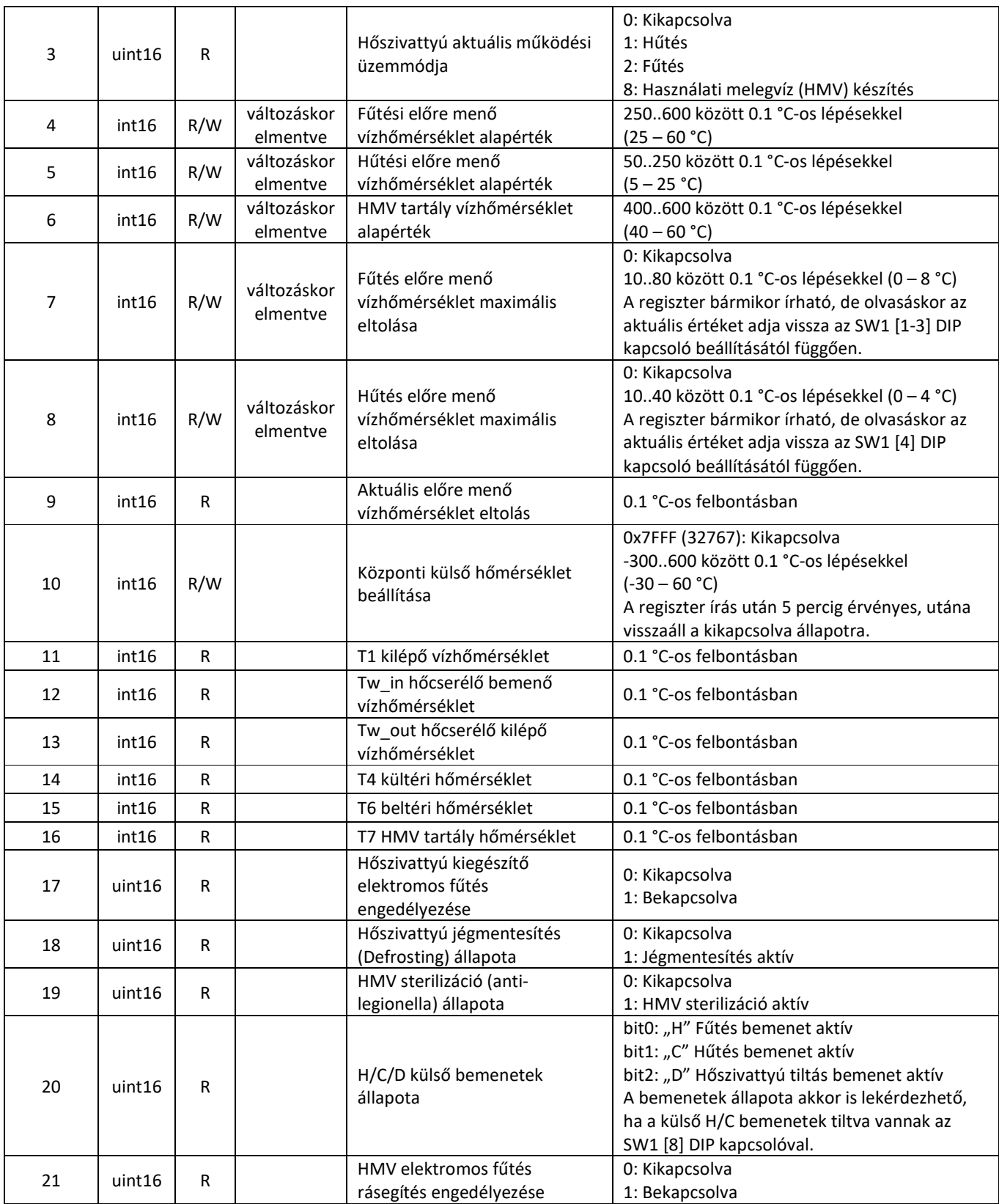

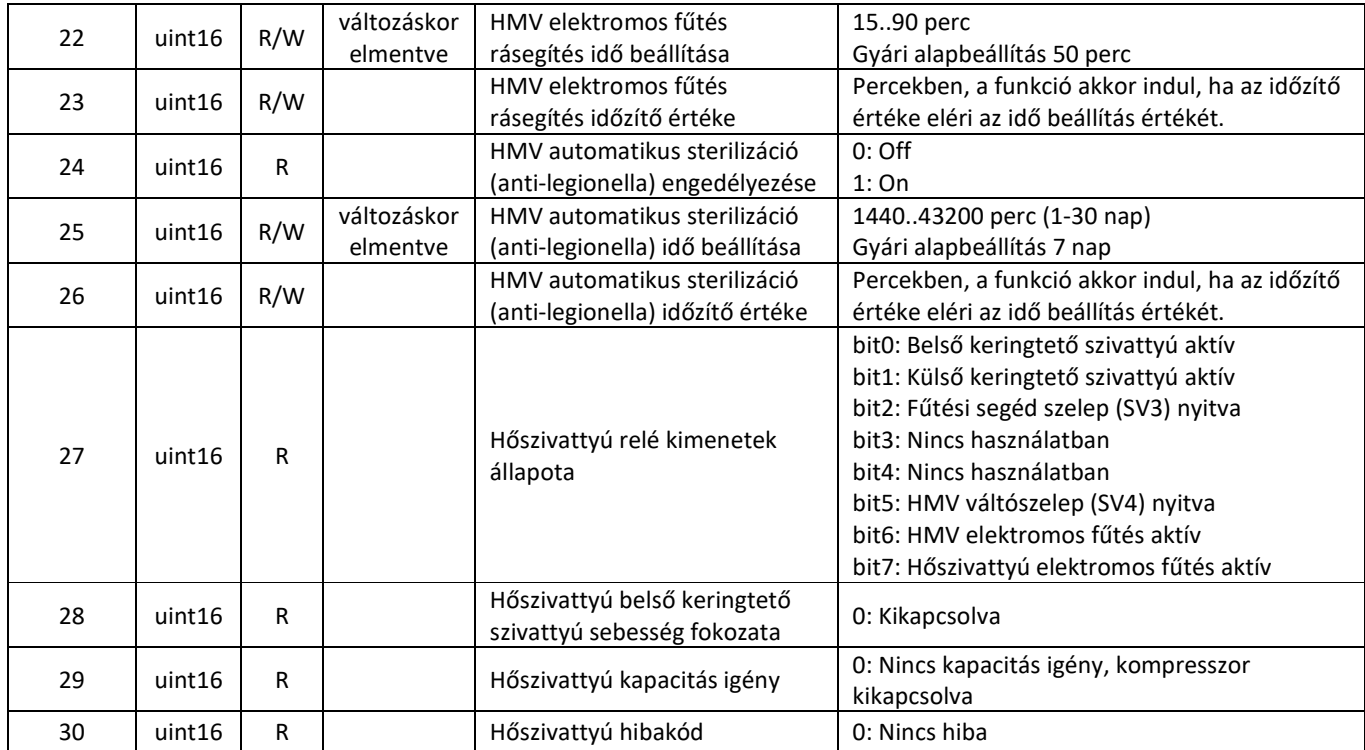

## 5.2. Az illesztő egység Modbus regiszterei (9900 – 9919)

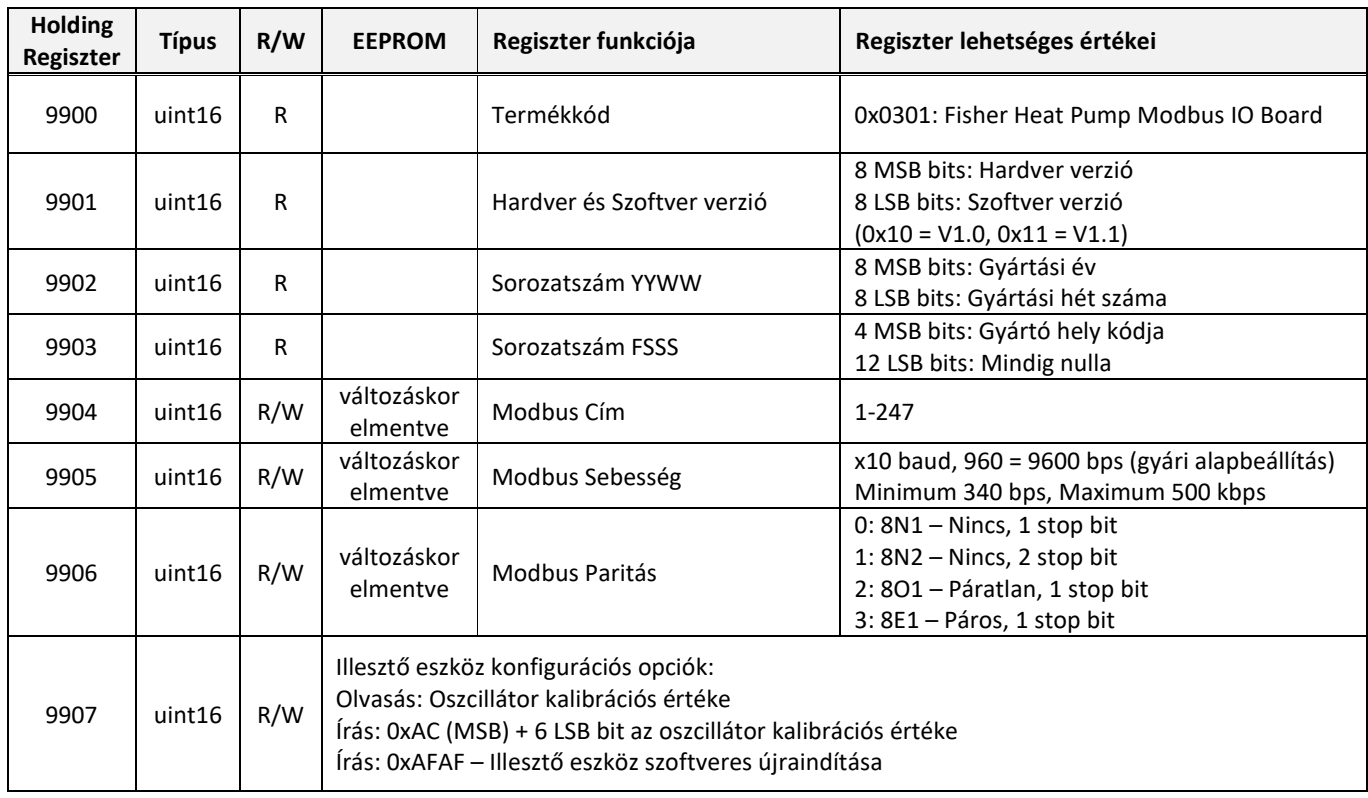

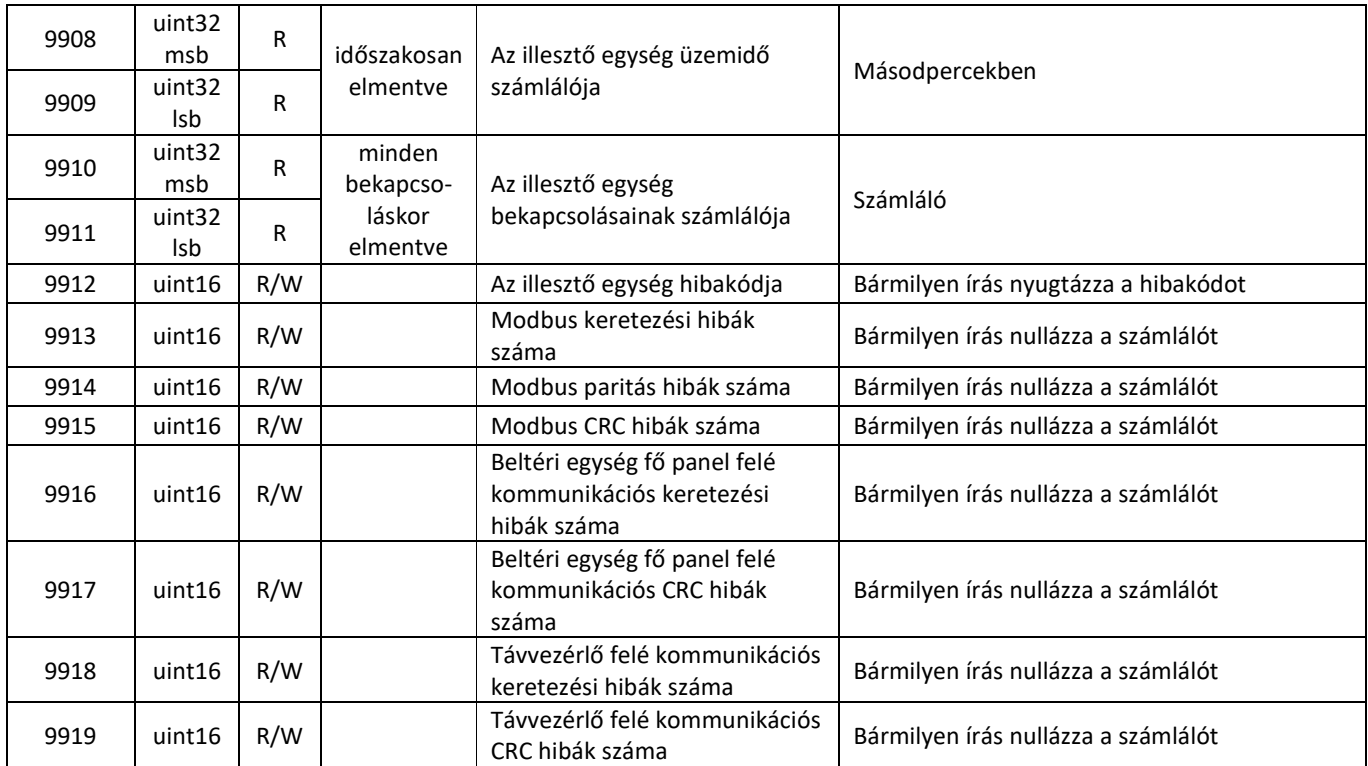

#### 6. Hibakódok

Az illesztő egység több lehetőséget is biztosít a hőszivattyú hibáinak felderítésére és ellenőrzésére.

Az elsődleges hiba funkció a 30-as Modbus regiszterből (Hőszivattyú hibakód) kiolvasható hőszivattyút érintő hibakódok, melyek a vezetékes távvezérlőn is megjelennek.

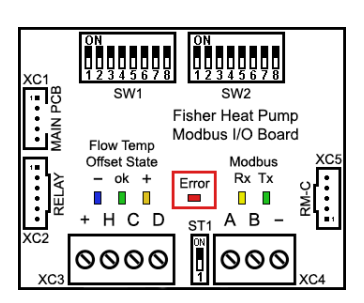

Ezen felül rendelkezésre állnak a 9912-es Modbus regiszterben

(Illesztő egység hibakód) az illesztő egység működésével kapcsolatos hibakódok is. A telepítés, üzembe helyezés és karbantartás egyszerűsítése szempontjából a legnagyobb és kritikus hibák az illesztő egység közepén egy piros LED villanásaiból is beazonosíthatók.

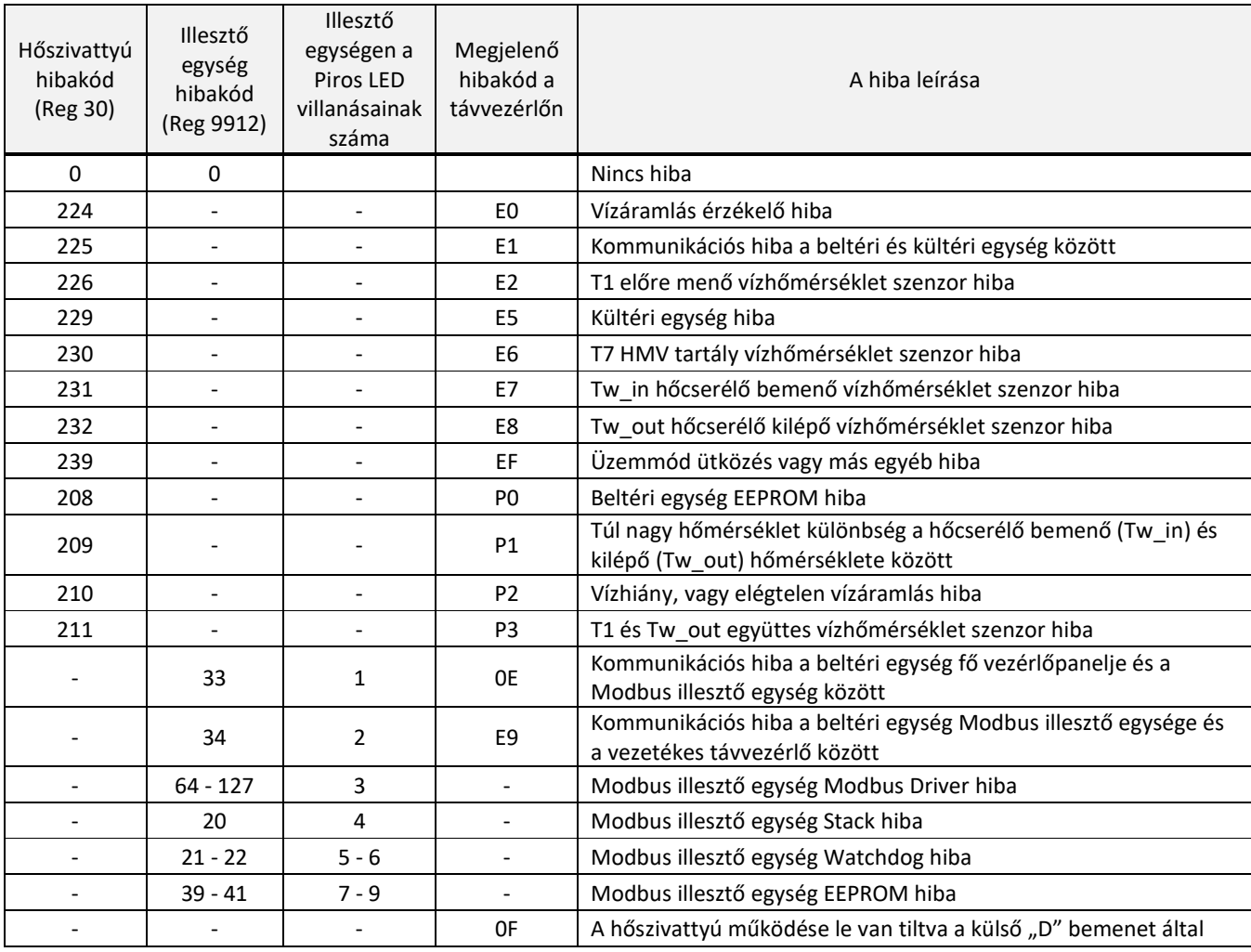

#### 7. Műszaki adatok

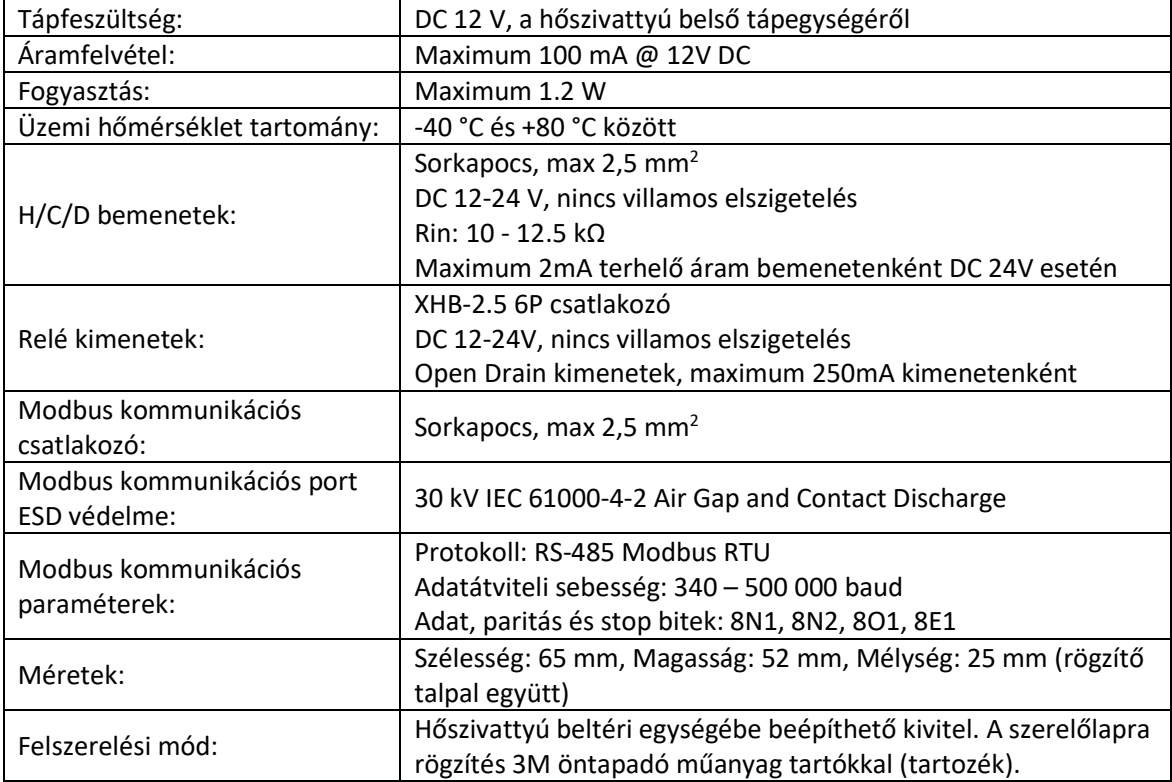

#### 8. Megfelelőségi nyilatkozat

#### **Ez a készülék megfelel a következő Magyarországi és EK irányelveknek:**

- 23/2016. (VII. 7.) NGM r. (2014/35/EU) Villamos termékek (LVD)
- 8/2016. (XII. 6.) NMHH r. (2014/30/EU) Elektromágneses zavart okozó berendezés (EMC)

#### **This device is in conformity with the following EC directives:**

- EC Council Directive 2014/35/EU Safety requirments for electrical equipment
- EC Council Directive 2014/30/EU Electromagnetic compatibility (EMC)

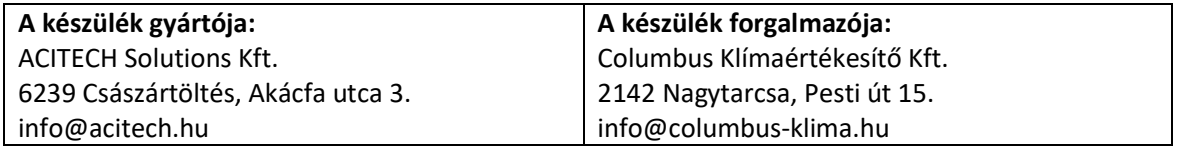